# Pon un **task runner** en tu vida para **automatizar** tu flujo de trabajo

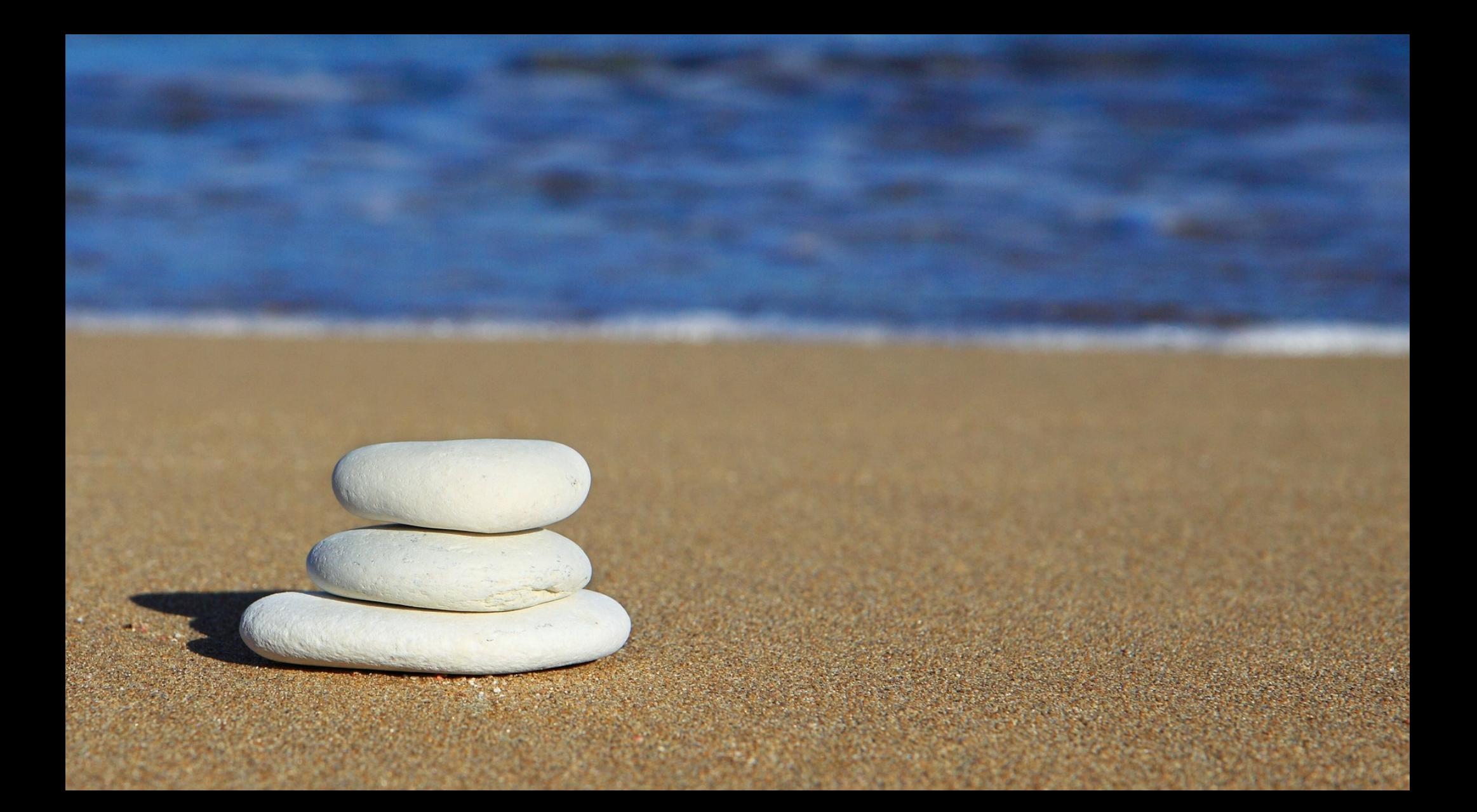

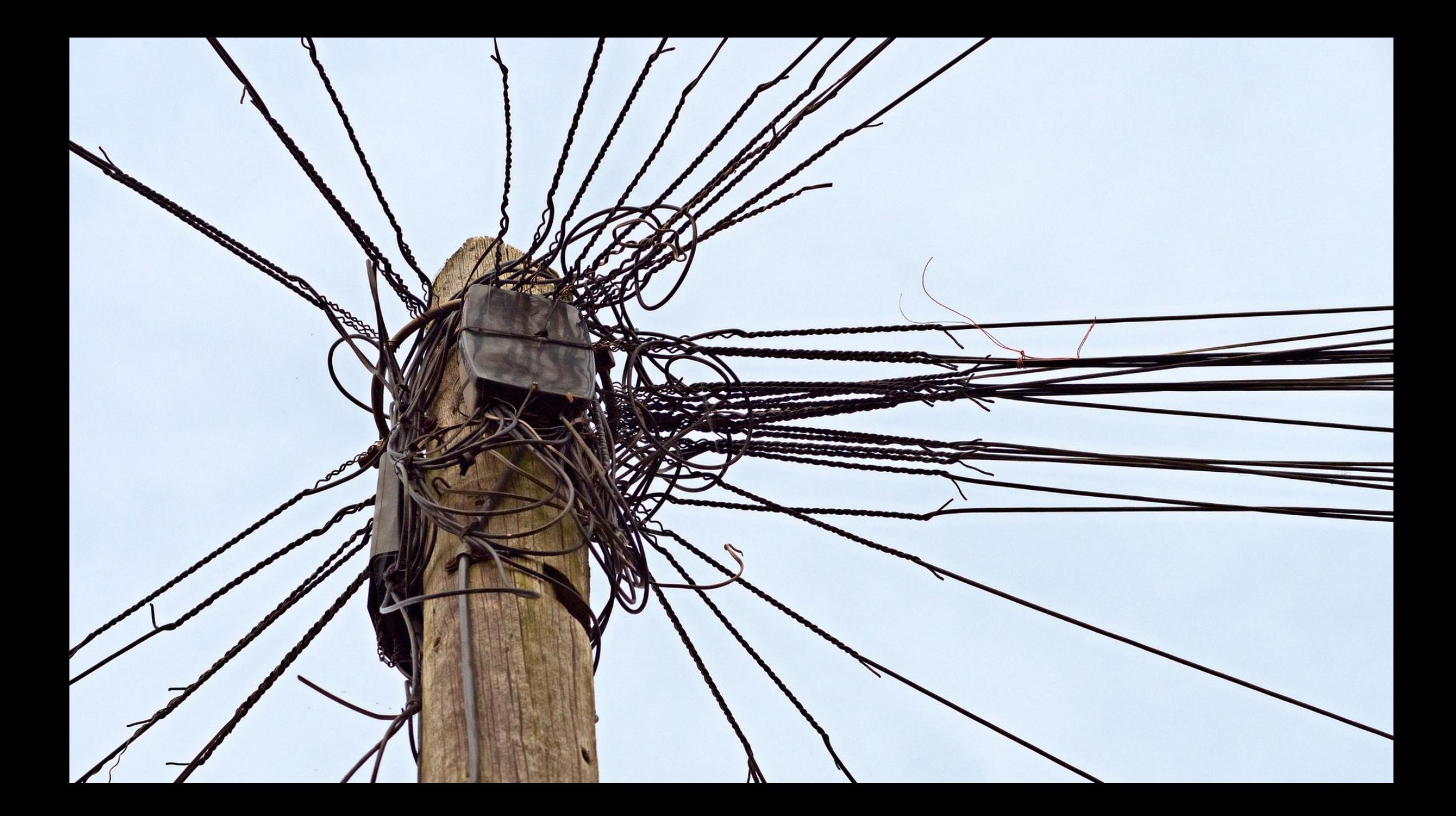

- Transcompilar Sass/Less -> CSS
- Automatizar la publicación
	- Eliminar ficheros
	- Concatenar JS, CSS
	- Minificar JS, CSS
	- Optimizar imágenes
	- Copiar archivos

### Module bundler

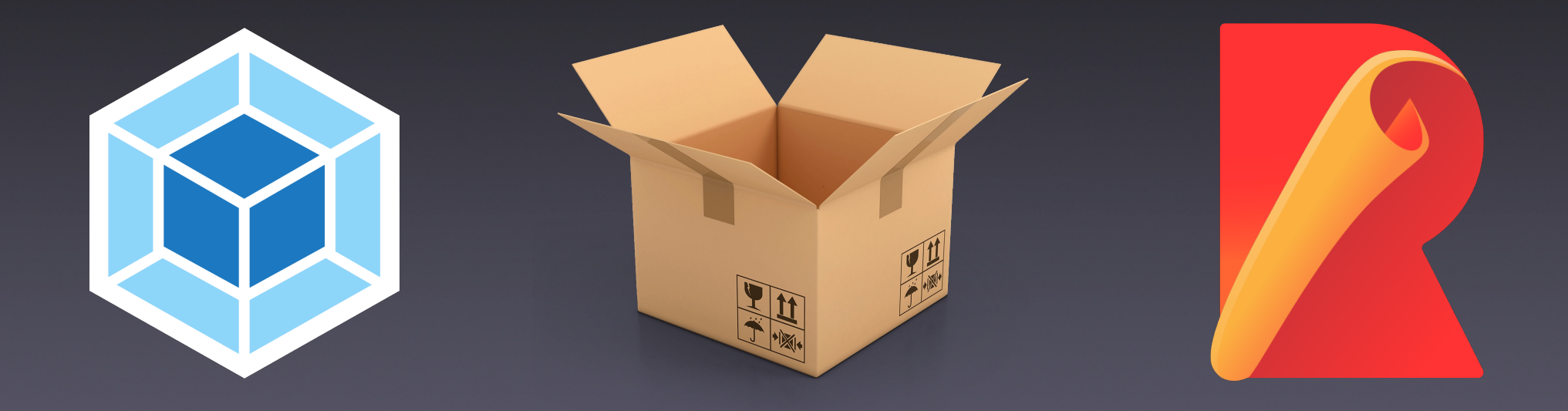

### Task runner

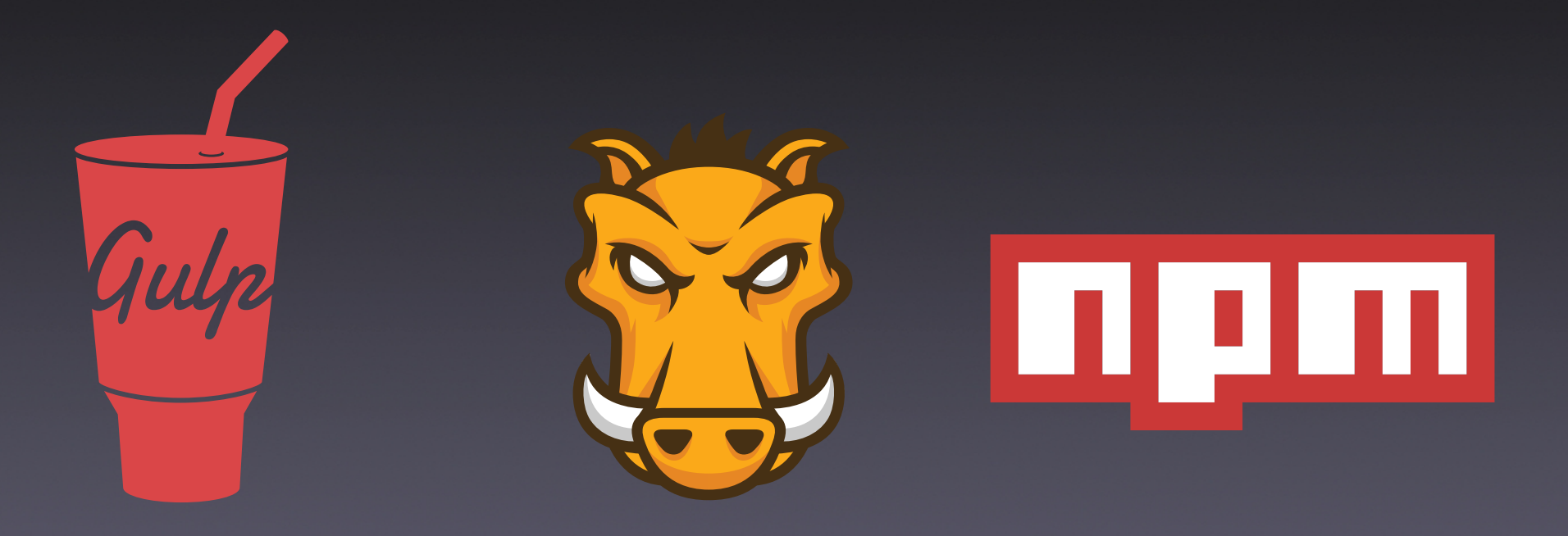

### Beneficios

### • Automatización • Produtividad • Consistencia

### Grunt

- **Automatización de tareas repetitivas**
- Curva de aprendizaje pequeña
- **Funcionalidad basada en plugins**
- Ecosistema enorme: 6500 plugins
- JSON y JavaScript
- **Basado en Node.js**

### Instalación

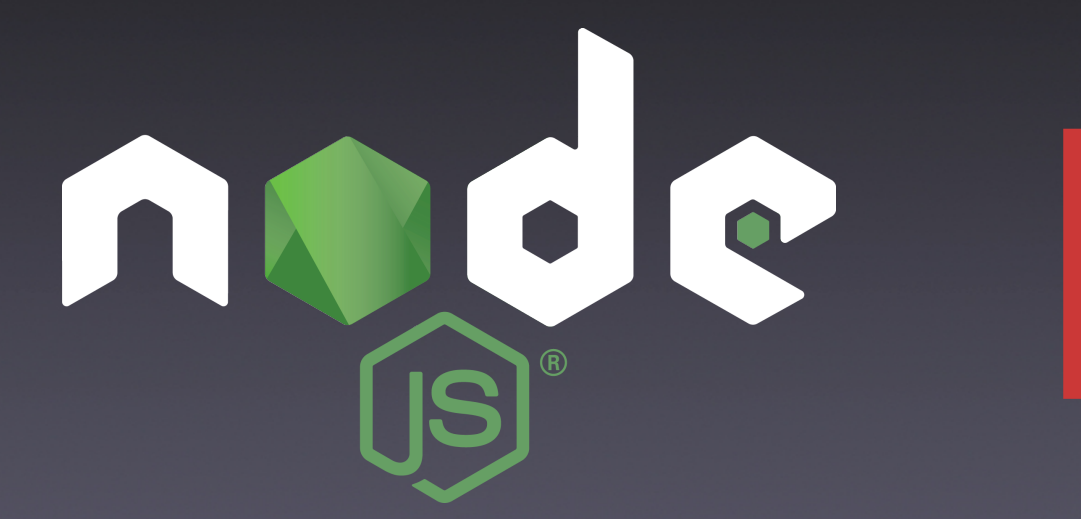

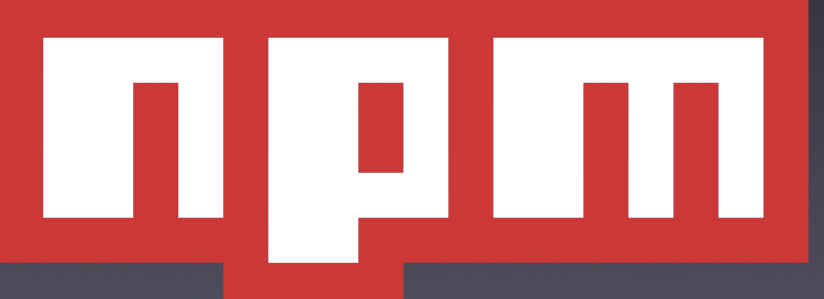

### Instalación

### \$ npm install -g grunt-cli

### Inicialización

#### $$$  npm init -y \$ npm install grunt --save-dev

### Inicialización

├── node\_modules ├── package.json Le package-lock.json

```
"name": "wc-pontevedra-grunt",
"version": "1.0.0",
"description": "",
"main": "index.js",
"scripts": \{"test": "echo \"Error: no test specified\" && exit 1"
},
"keywords": [],
"author": "",
"license": "ISC",
"devDependencies": {
  "grunt": "^1.0.4"
}
```
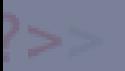

#### **UNDERSCORES**

#### A STARTER THEME FOR WORDPRESS

#### \$ git clone https://github.com/Automattic/\_s.git src

src

src

- 404.php
- archive.php
- comments.php
- footer.php
- functions.php
- header.php
- index.php
- **LICENSE**
- page.php
- phpcs.xml.dist
- README.md readme.txt rtl.css  $-$  screenshot.png search.php sidebar.php single.php style.css
	- woocommerce.css

 $line$  ├── js languages layouts sass template-parts

src

### Transcompilación

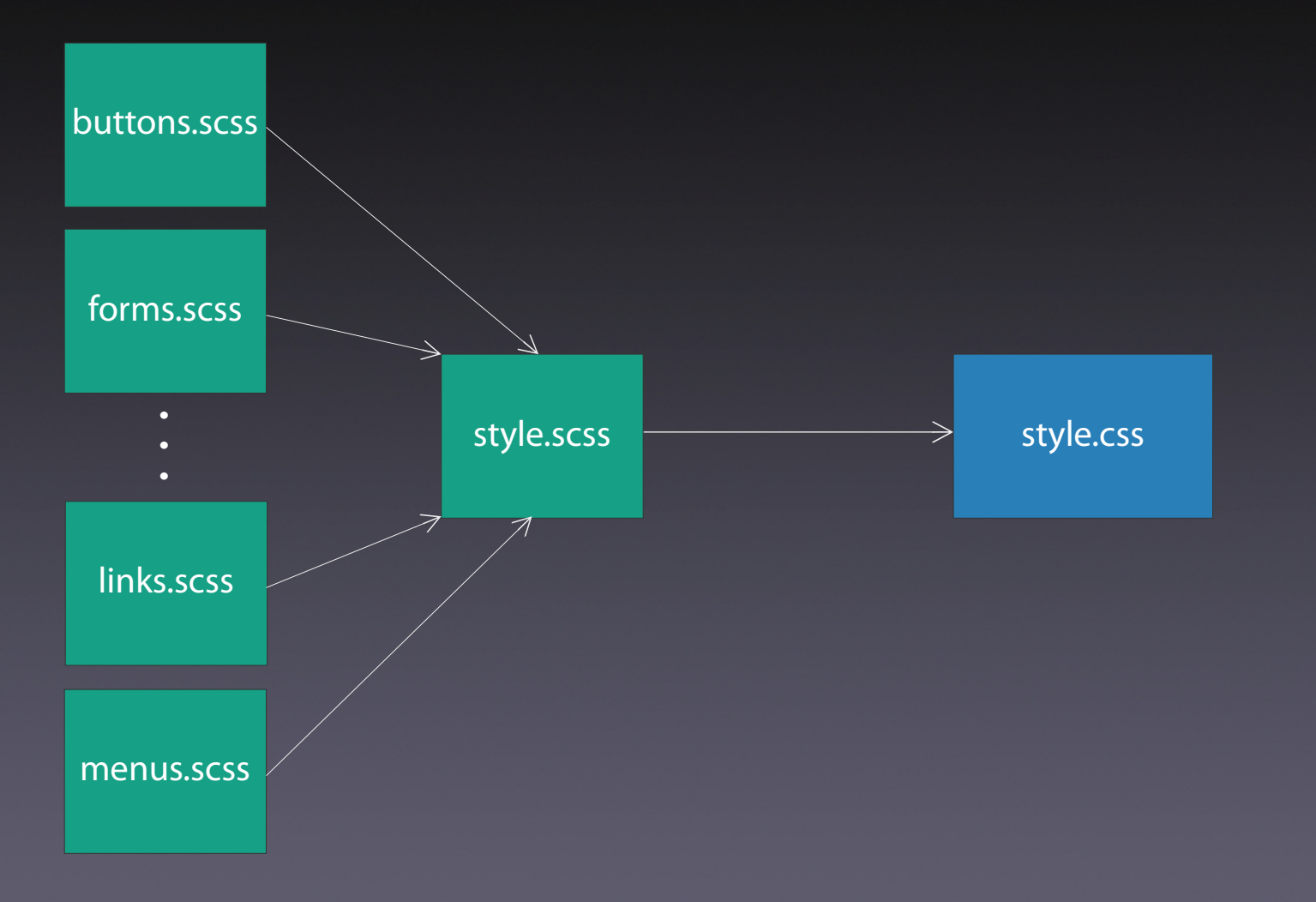

```
$primary-color: ■#808080;
 $primary-bg: □ #2F4F4F;
body {
  color: $primary-color;
  background: $primary-bg;
}
body
    color: 1#808080;
    background: \Box#2F4F4F;
ł
```
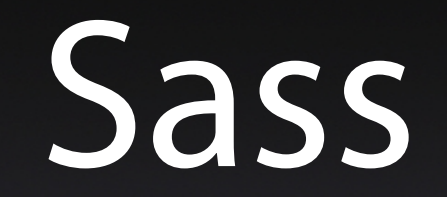

#### \$ npm install grunt-contrib-sass --save-dev

#### \$ touch Gruntfile.js

```
module.exports = function (grunt) {
    grunt.initConfig({
        sass: \{dev: \ffiles: \overline{\{}'src/style.css': 'src/sass/style.scss'
                  ┟
    \});
    grunt.loadNpmTasks('grunt-contrib-sass');
```
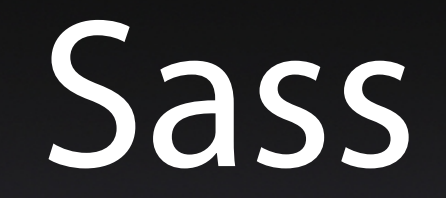

#### \$ grunt sass:dev

Vigilante

# Vigilante

#### \$ npm install grunt-contrib-watch --save-dev

```
module.exports = function (grunt) {
    grunt.initConfig({}sass: \{dev: ffiles: \{'src/style.css': 'src/sass/style.scss'
                 \mathcal{E}},
        watch: \{sass: \{files: ['src/sass/**/*.scss'],tasks: ['sass:dev'],
             }
    \});
    grunt.loadNpmTasks('grunt-contrib-sass');
    grunt.loadNpmTasks('grunt-contrib-watch');
```
# Vigilante

#### \$ grunt watch: sass

### Publicación

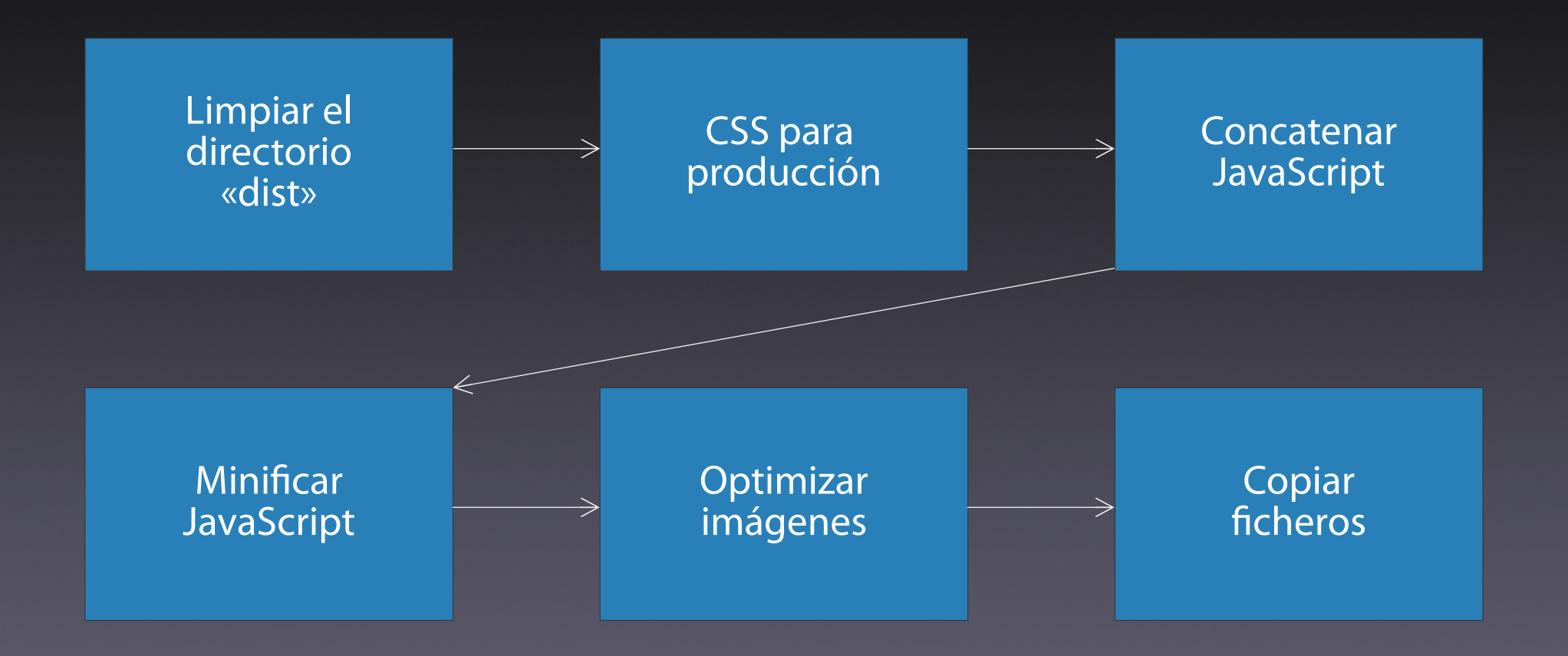

# Limpiar

1

# Limpiar

#### \$ npm install grunt-contrib-clean --save-dev

```
clean: \{dist: \left\{ \begin{array}{c} 1 \end{array} \right\}src: \lceil \cdot \text{dist}/* \cdot \rceil\});
grunt.loadNpmTasks('grunt-contrib-clean');
```
# Limpiar

#### \$ grunt clean: dist

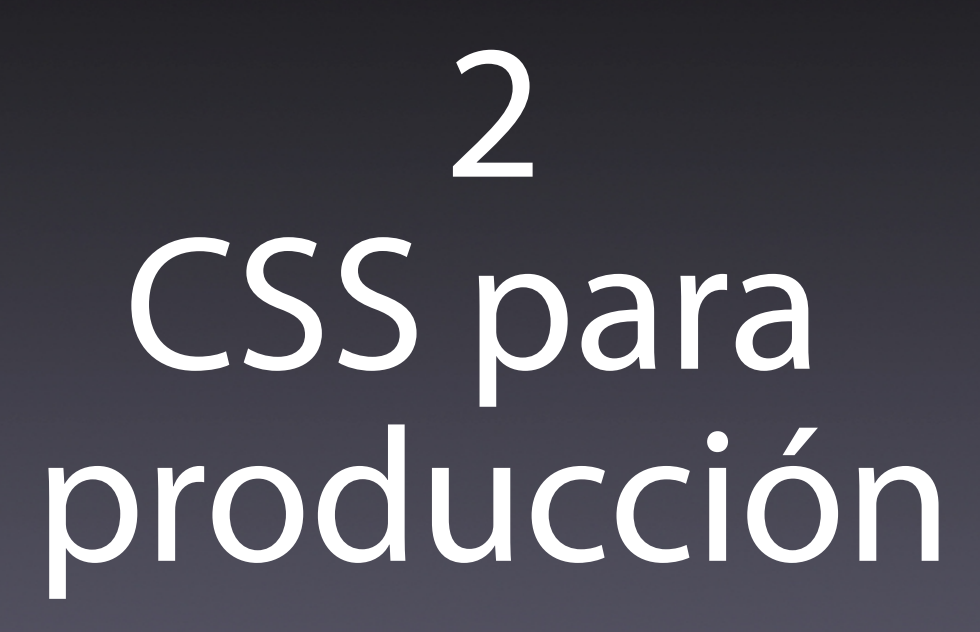

```
sass: \{dev: ffiles: \{'src/style.css': 'src/sass/style.scss'
        \mathcal{L}\},
    dist: foptions: {
             style: 'compressed',
             sourcemap: 'none',
        \},
        files: \{'dist/style.css': 'src/sass/style.scss'
         }
```
grunt.loadNpmTasks('grunt-contrib-sass');

# CSS para producción

#### \$ grunt sass:dist

## 3 Concatenar archivos

## Concatenar archivos

#### \$ npm install grunt-contrib-concat --save-dev

```
concat: \{options: \{separator: ';',
        \},
        js: {
            src: ['src/js/*.js', 'lsrc/js/built.js'],dest: 'src/js/built.js',
        }
    },
\});
```
grunt.loadNpmTasks('grunt-contrib-concat');

## Concatenar archivos

#### \$ grunt concat: js

# 4 Minificar JavaScript

# Minificar JavaScript

#### \$ npm install grunt-contrib-uglify --save-dev

```
uglify: \{dist: \{files: {
                   'dist/js/built.js': ['src/js/built.js']
              }
     }        ,
\});
```
grunt.loadNpmTasks('grunt-contrib-uglify');

# Minificar JavaScript

#### \$ grunt uglify:dist

# 5 Optimizar imágenes

# Optimizar imágenes

#### \$ npm install grunt-contrib-imagemin --save-dev

```
imagemin: {
        dist: ffiles: [{
                 expand: true,
                 cwd: 'src/',src: [ '**/*.{png,jpg,gif}'],
                 dest: 'dist/'
             \}]
    },
\});
```
grunt.loadNpmTasks('grunt-contrib-imagemin');

# Optimizar imágenes

#### \$ grunt imagemin: dist

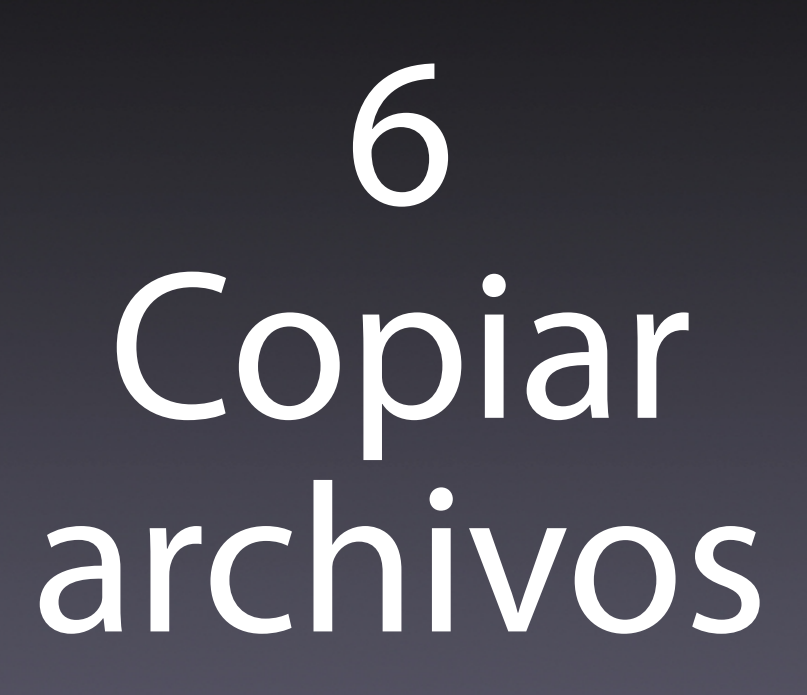

# Copiar archivos

#### \$ npm install grunt-contrib-copy --save-dev

```
copy: \{dist: \{expand: true,
            cwd: 'src/',src: ['**/*.php', '**/*.mo', 'LICENSE'],dest: 'dist/',
        - } ,
    }
\});
```
grunt.loadNpmTasks('grunt-contrib-copy');

# Copiar archivos

#### \$ grunt copy: dist

# Todo junto

# Todo junto

\$ grunt clean:dist sass:dist concat:js uglify:dist<br>imagemin:dist copy:dist

grunt.registerTask('distribucion', ['clean:dist', 'sass:dist', 'concat:js', 'uglify:dist',  $'inner$ :  $dist', 'copy: dist')$ ;

grunt.registerTask('default', 'watch:sass');

### Más tareas

- Recarga automática del navegador
- **Análisis estático (Lint): PHP y JavaScript**
- Ejecución de tests
- Despliegue automático al servidor

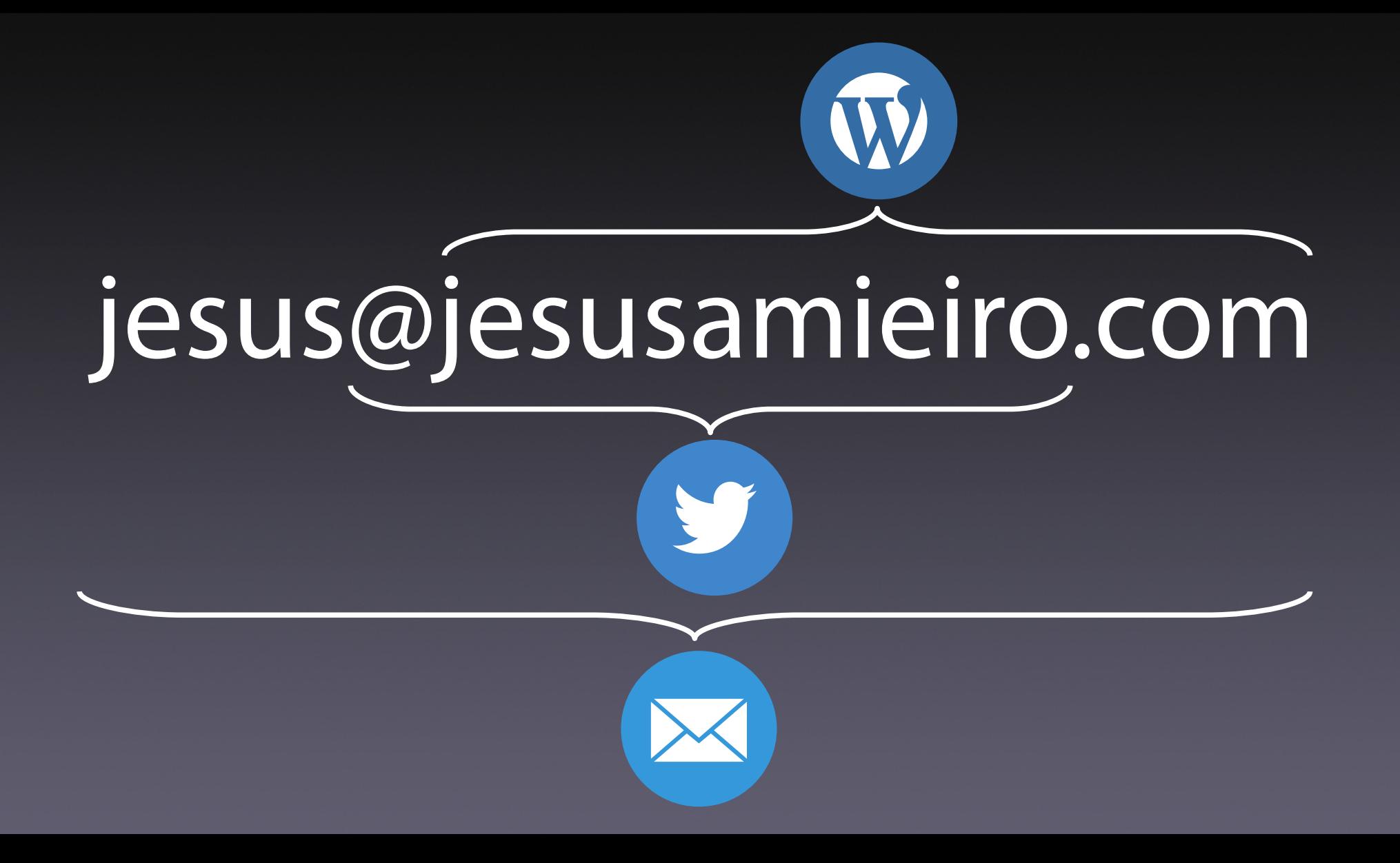